# **Raspberry Pi**

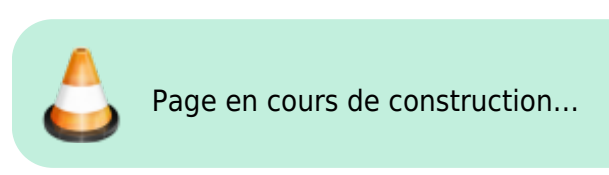

Les **Raspberry Pi** sont des nano-ordinateur monocarte : de très petits ordinateurs avec une seule carte.

# **Système d'exploitation**

Comme tout ordinateur, une Raspberry Pi doit avoir un système d'exploitation pour que l'on puisse l'utiliser facilement. **Raspberry Pi OS** est un système fondé sur **Linux** et celui qui est le plus adapté à une Raspberry Pi.

**Configurations**

#### **Installation de Raspberry Pi OS**

#### Télécharger et installer la dernière version [Configurations de Raspberry Pi OS](https://www.raspberrypi.org/documentation/configuration/) de [Raspberry Pi OS.](https://www.raspberrypi.org/downloads/raspberry-pi-os/)

- Décompresser le fichier .zip.
- Télécharger [balenaEtcher](https://www.balena.io/etcher/), logiciel qui permettera d'installer le système d'exploitation sur une carte micro SD et de sudo raspi-config le rendre bootable. suffit de taper dans le teminal :
- Lancer balenaEtcher.
- Insérer une carte micro SD.
- Choisir l'image disque de Raspberry Pi OS dans balenaEtcher.
- Sélectionner la carte micro SD.
- Lancer l'écriture en cliquant sur « Flash ».

### **Bibliothèques Python**

#### [Installer des bibliothèques Python](https://www.raspberrypi.org/documentation/linux/software/python.md)

#### **apt**

Certaines bibliothèques Python sont archivées dans Raspberry Pi OS. Pour les installer, il suffit pas archivées dans Raspberry Pi OS, on peut de tapper dans le terminal :

sudo apt install nomdelabibliothèque Par défaut, l'utilisateur de Raspberry Pi OS est « pi » et le mot de passe est « raspberry ».

Pour accéder au panneau des configurations, il

#### **pip**

Pour installer les bibliothèques Python ne sont utiliser **pip**. Pour installer une bibliothèque avec **pip**, il suffit de taper dans le terminal:

sudo pip install nomdelabibliothèque

#### **Liste de bibliothèques**

- [opencv-python](https://wiki.centrale-med.fr/egab/raspberry:camera)
- [picamera](https://wiki.centrale-med.fr/egab/raspberry:camera#bibliotheque_picamera)

## **Modules Raspberry Pi**

[Module Caméra](https://wiki.centrale-med.fr/egab/raspberry:camera#bibliotheque_opencv-python)

From: <https://wiki.centrale-med.fr/egab/> - **E-Gab**

Permanent link: **<https://wiki.centrale-med.fr/egab/raspberry:carte>**

Last update: **14/10/2020 17:42**

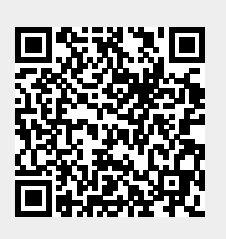